# BIBLIOTECA VIRTUAL DA

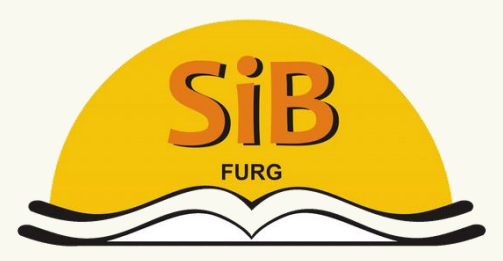

Sistema de Bibliotecas

PEARSON

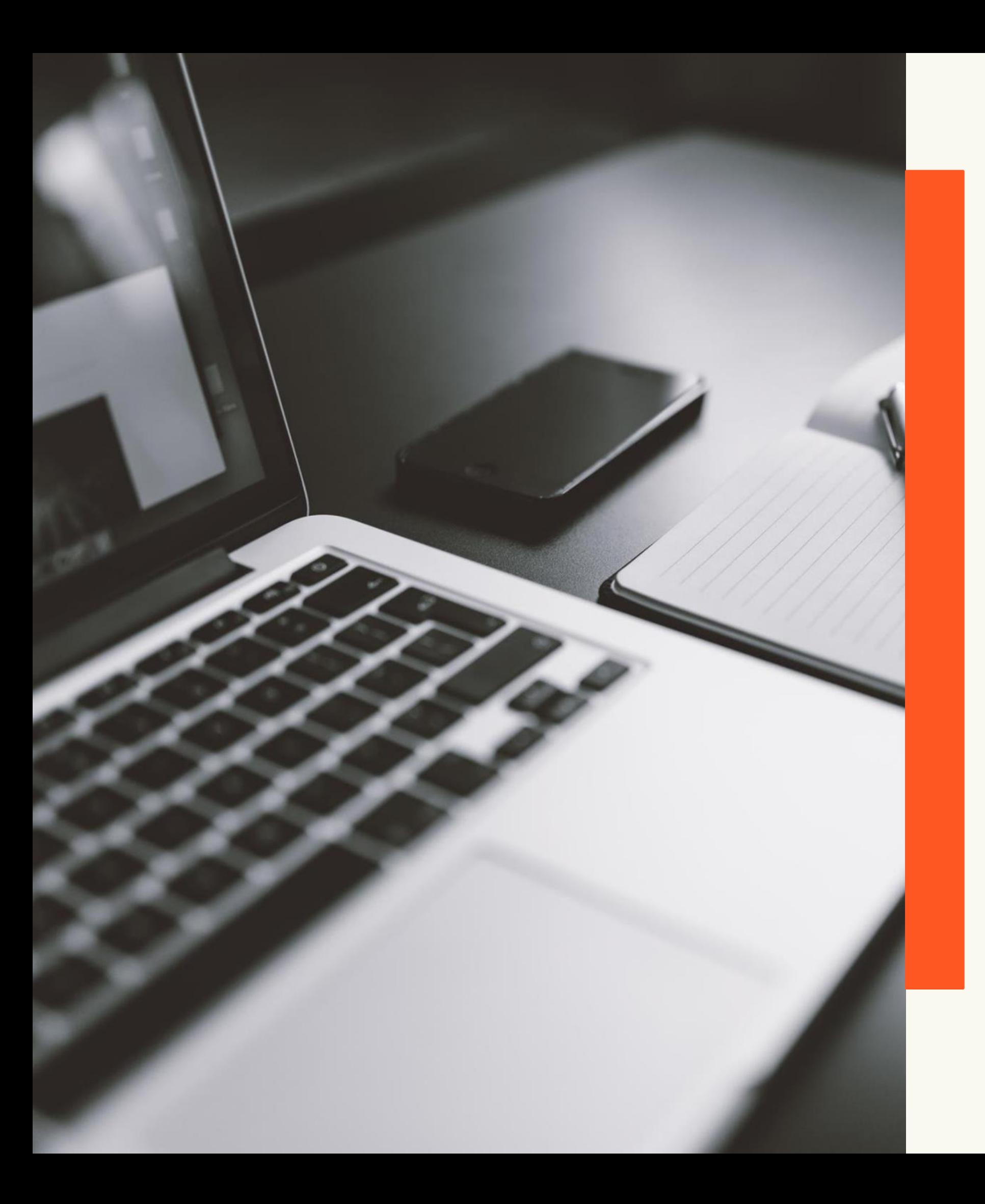

UNIVERSIDADE FEDERAL DO RIO GRANDE - FURG PRÓ-REITORIA DE GRADUAÇÃO - PROGRAD SISTEMA DE BIBLIOTECAS - SiB

Acesso pelo "Meu espaço"

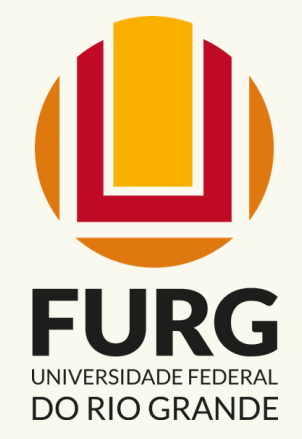

# Biblioteca Virtual da Pearson

A Biblioteca Virtual da Pearson é uma plataforma de livros eletrônicos (e-books), multidisciplinar e em português, disponibilizada para discentes, docentes e técnicos administrativos em educação da FURG.

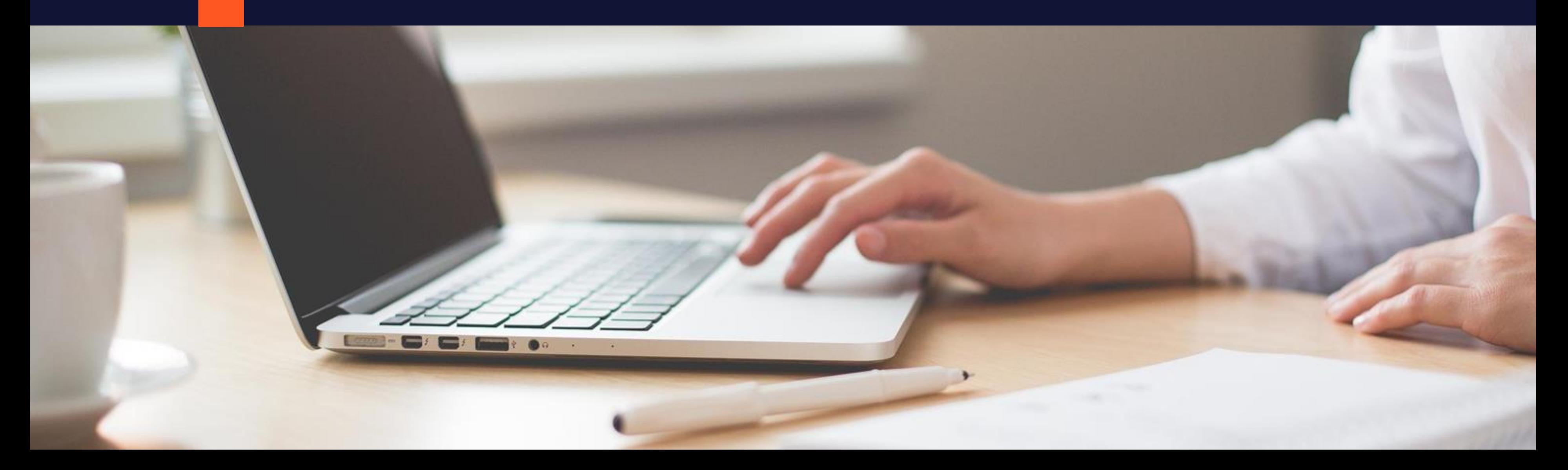

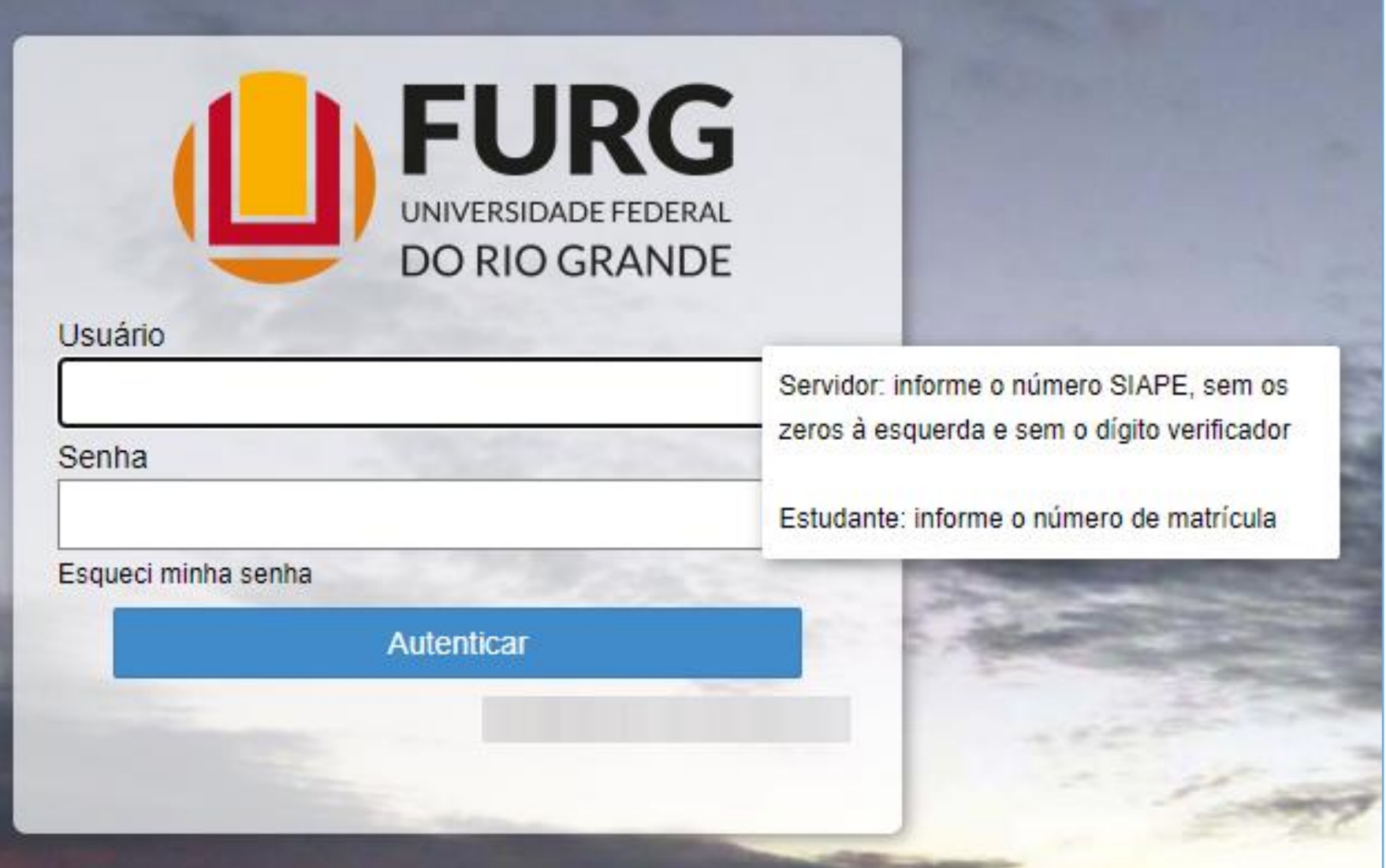

Acessar o sistema da FURG [\(https://sistemas.furg.br/\)](https://sistemas.furg.br/) e inserir login e senha.

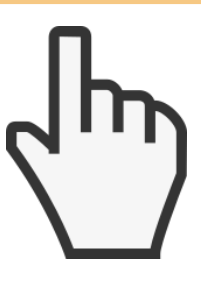

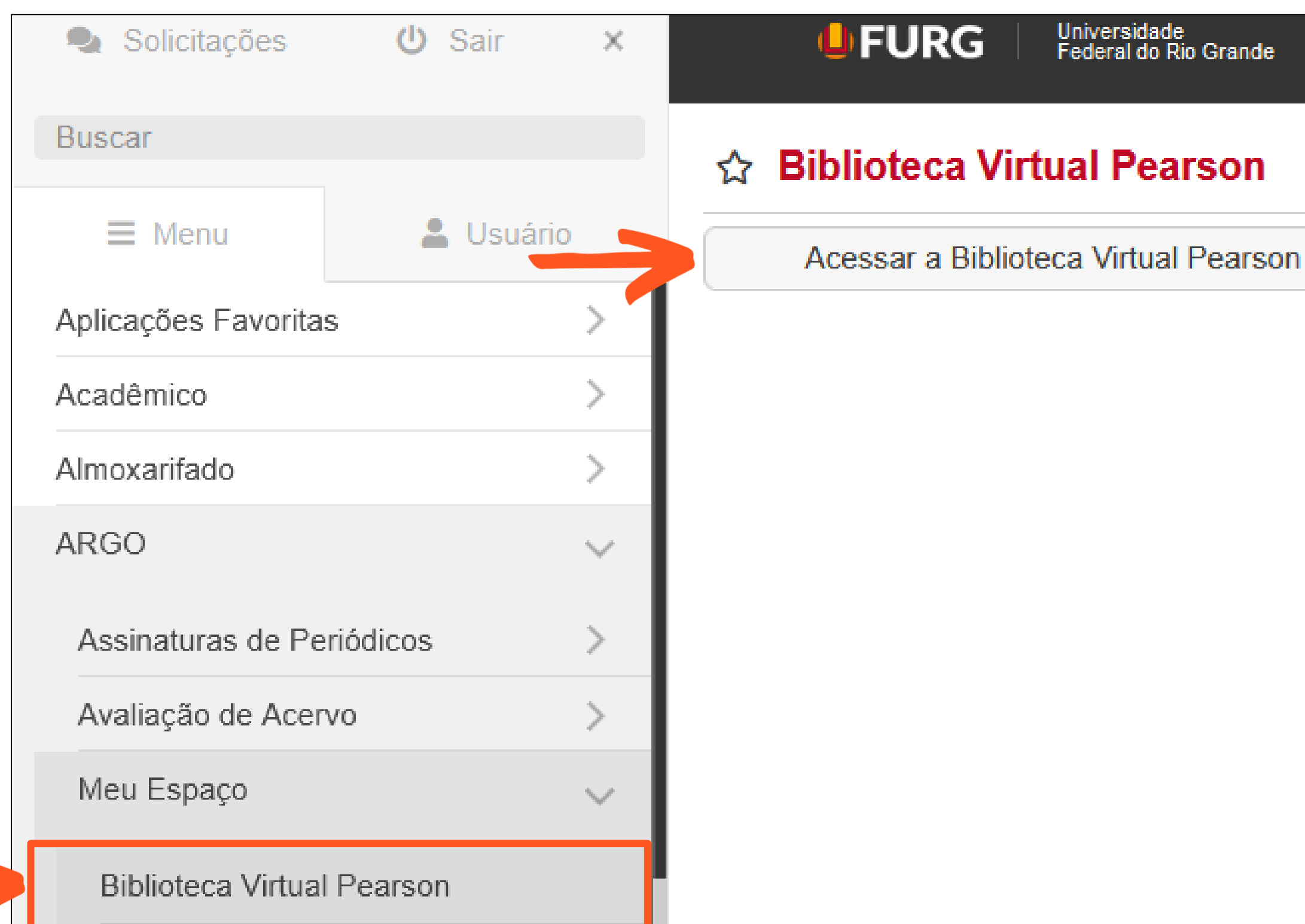

No ARGO, em "Meu Espaço", clicar em "**Acessar a Biblioteca Virtual da Pearson**"

#### No primeiro acesso serão solicitadas as seguintes informações:

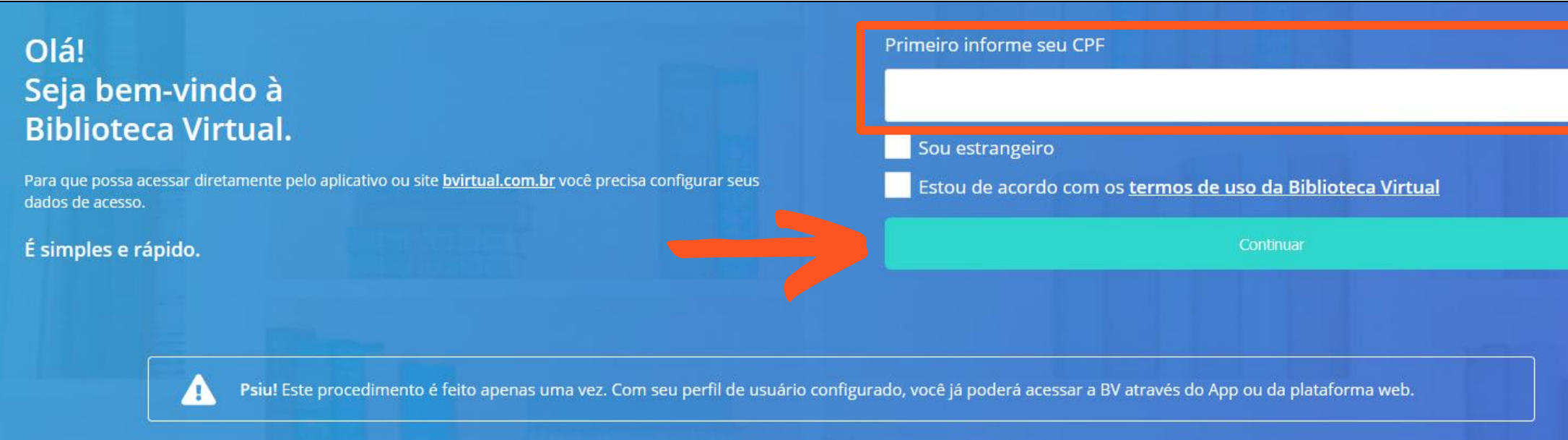

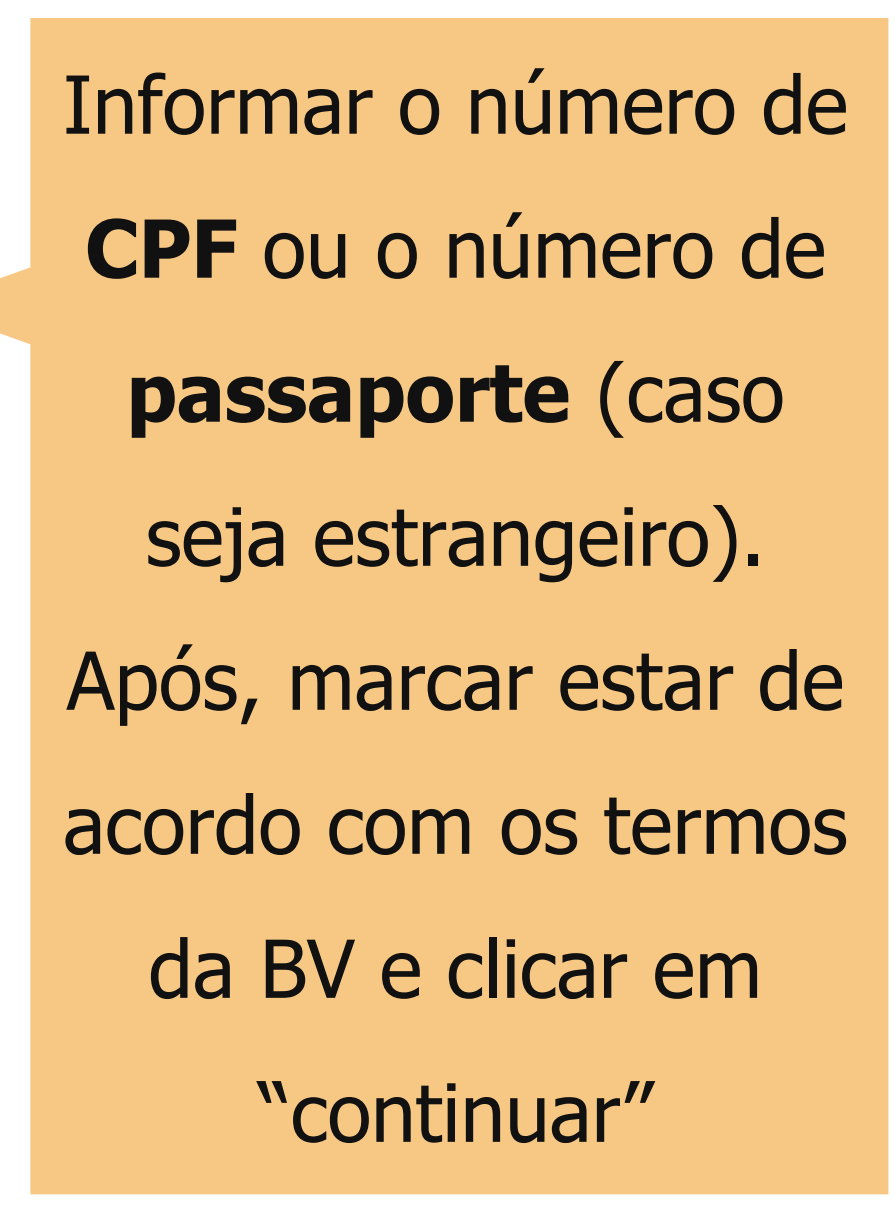

#### Após, serão solicitadas as seguintes informações:

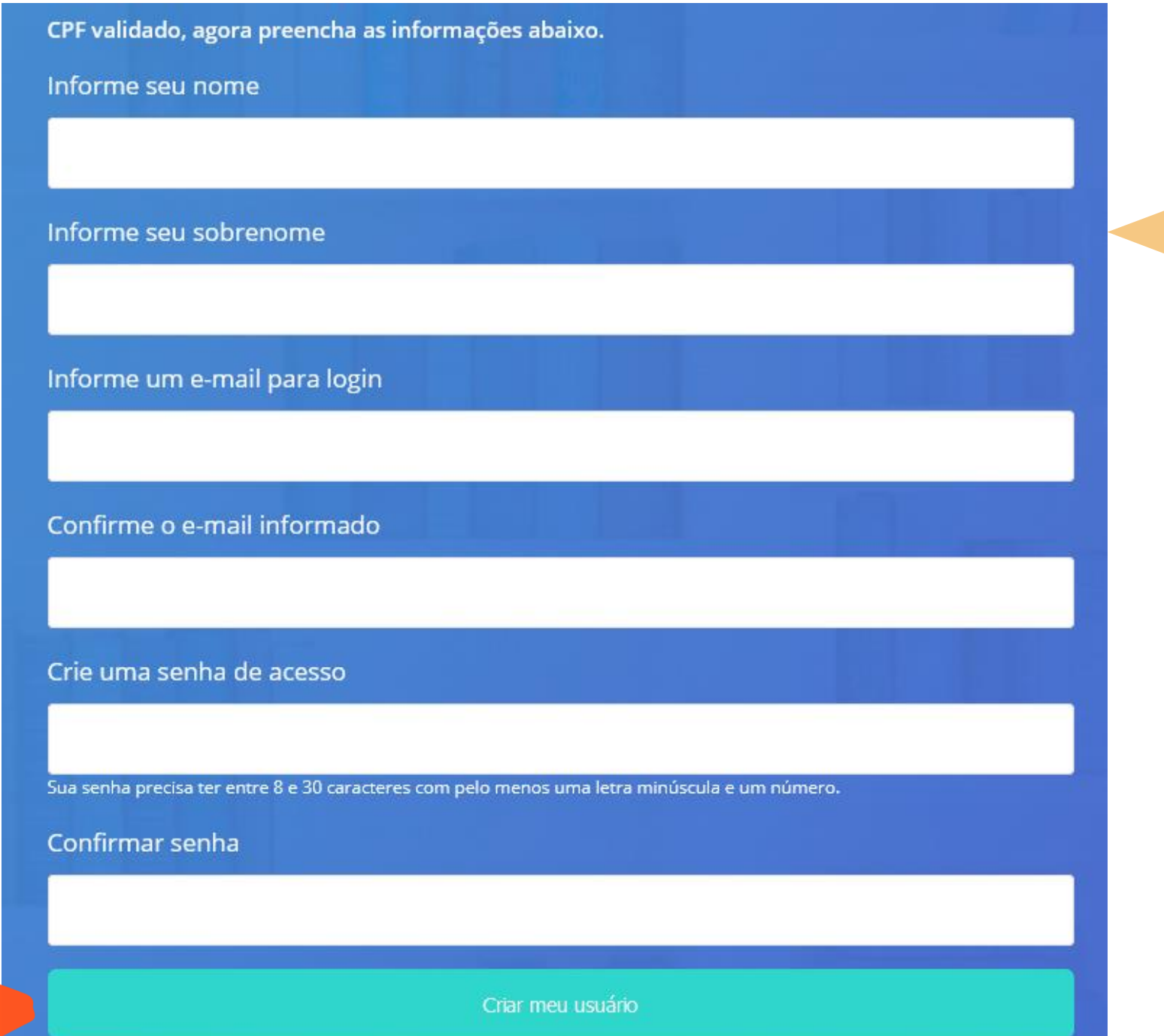

Informar o primeiro nome, sobrenome, e-mail e senha de cadastro. Após preenchidas essas informações, clicar em "Criar meu usuário"

- 
- 
- 
- 
- 
- 
- 
- 

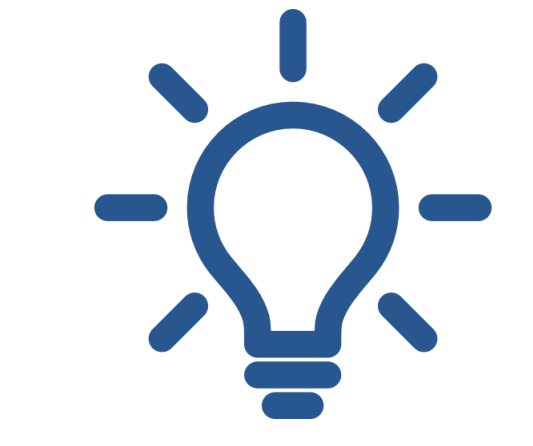

#### A senha cadastrada deverá

#### conter: de 8 a 30

caracteres, com pelo

menos, uma letra

minúscula e um número

Serão solicitadas as preferências de leitura:

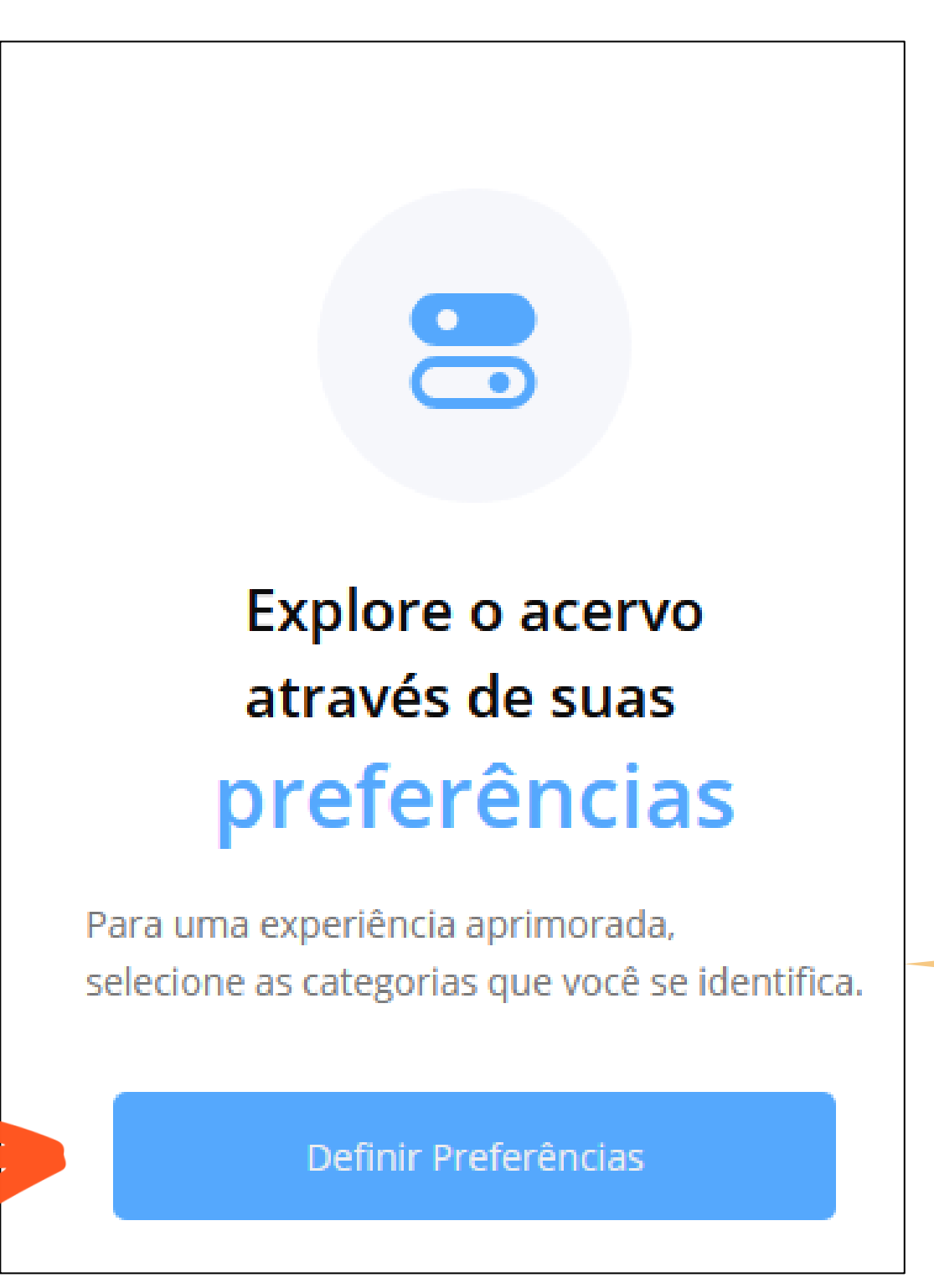

### Clicar em "**Definir Preferências**"

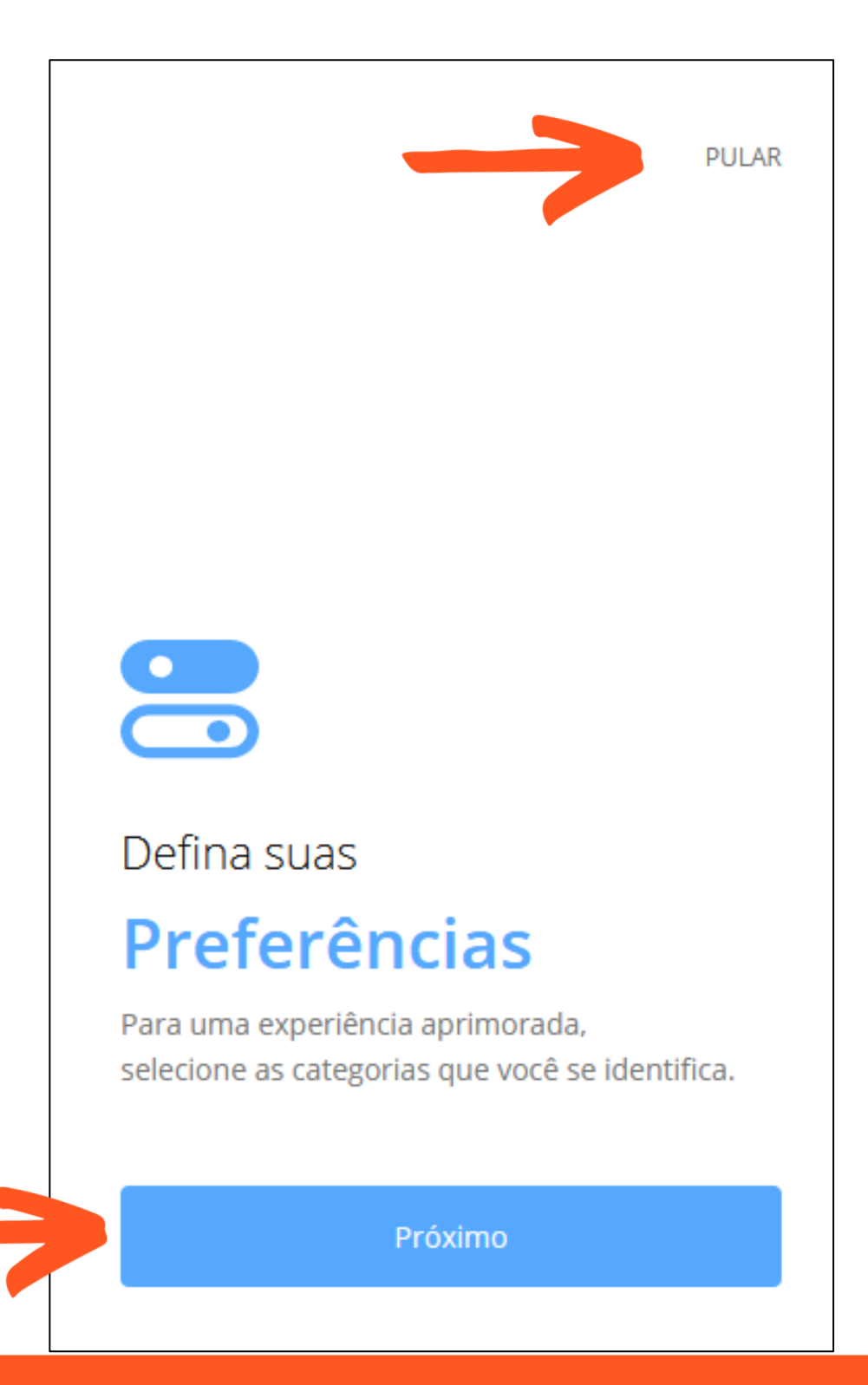

## Clicar em "**Próximo**"

É possível clicar em "pular" (canto superior direito), para não escolher as preferências

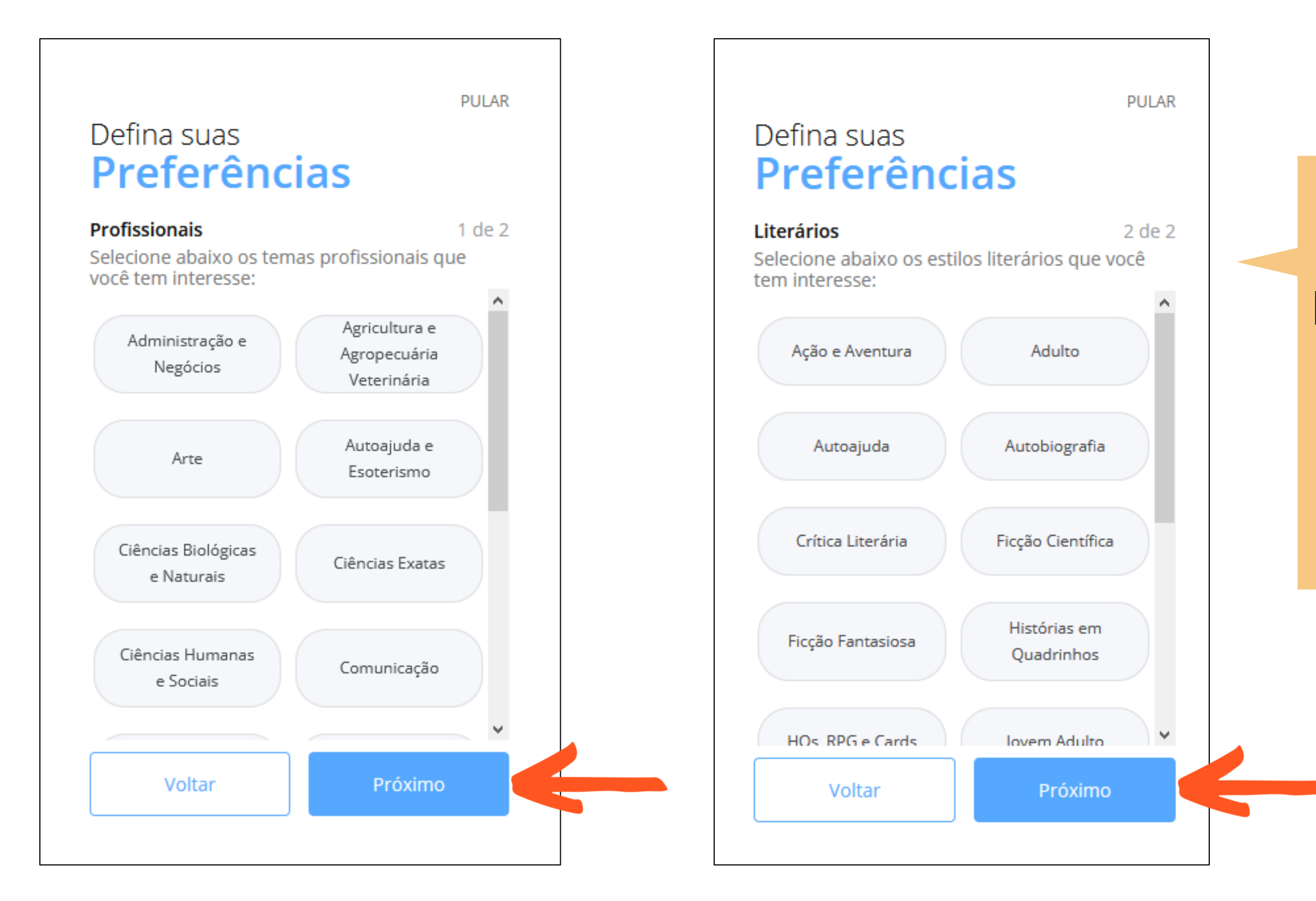

Escolher as preferências de **temas profissionais** e **estilos literários** e clicar em "**Próximo**"

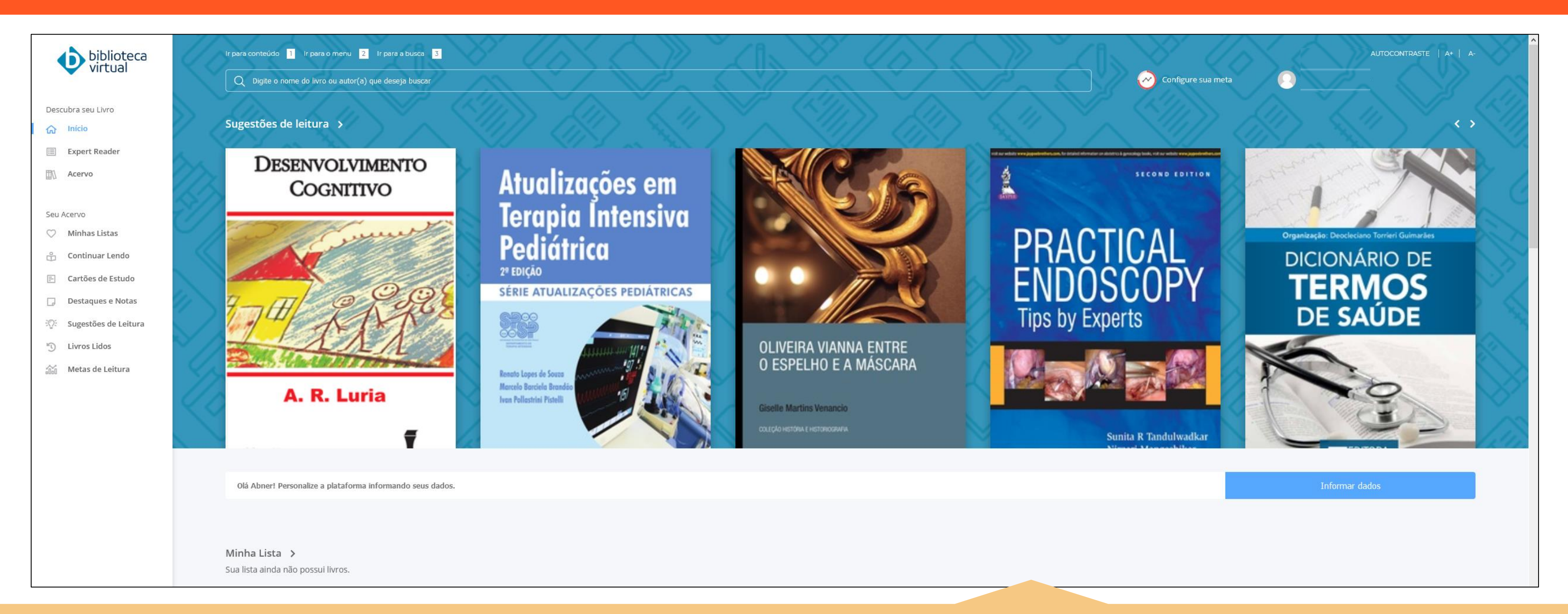

Dessa forma, após o cadastro, será disponibilizado o acesso à **Biblioteca Virtual da Pearson**. Para os acessos seguintes, será preciso apenas clicar em "**Acessar a Biblioteca Virtual da Pearson**", no "Meu espaço", no sistema da FURG (conforme a página 4 desse tutorial).

Para dúvidas em relação à **recuperação de senha** da plataforma, **busca, acesso e leitura dos e-books**, consulte o "Manual de uso – plataforma do Aluno", da Biblioteca Virtual da Pearson, disponível no site do Sistema de Bibliotecas da FURG: [www.biblioteca.furg.br](http://www.biblioteca.furg.br/)

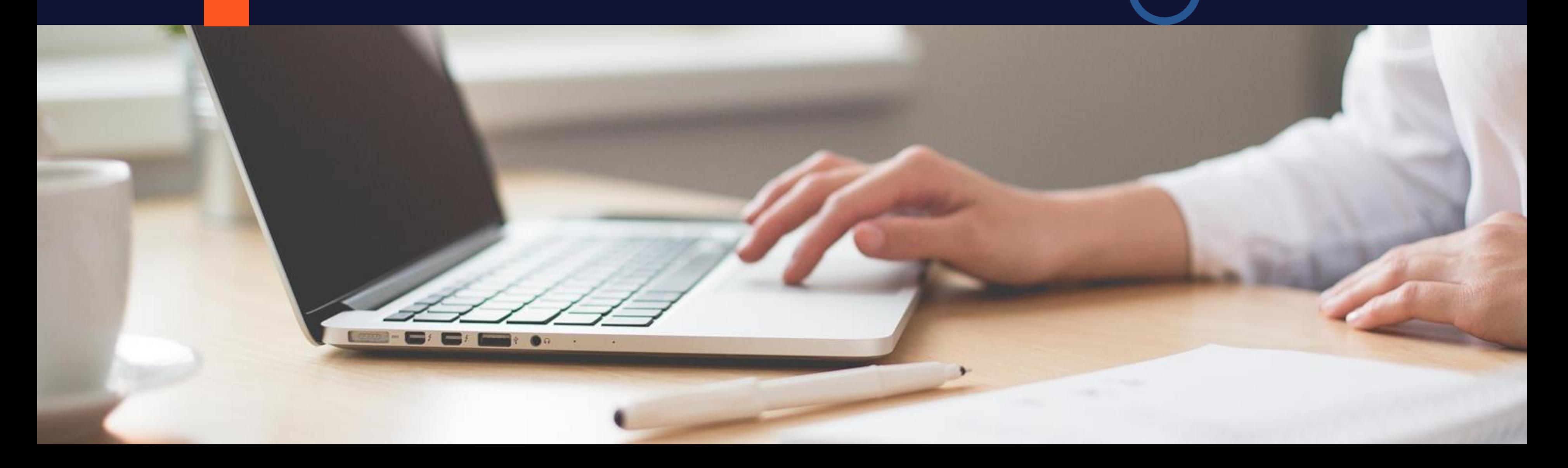

Tutorial elaborado por:

Clériston Ramos – cleristonramos@furg.br

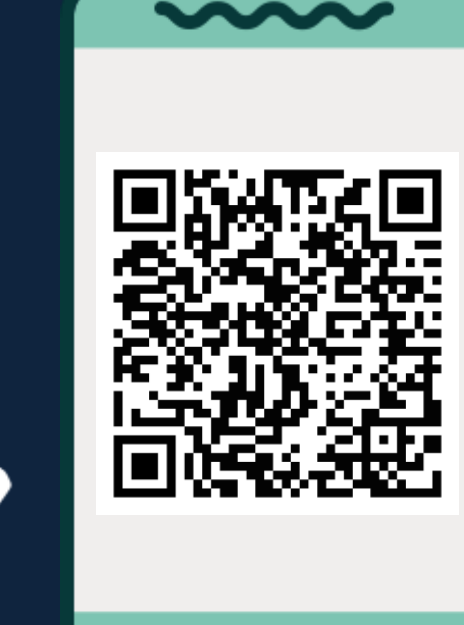

Demais contatos acesse.

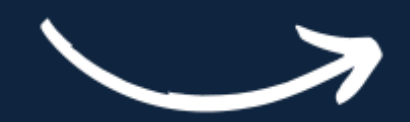

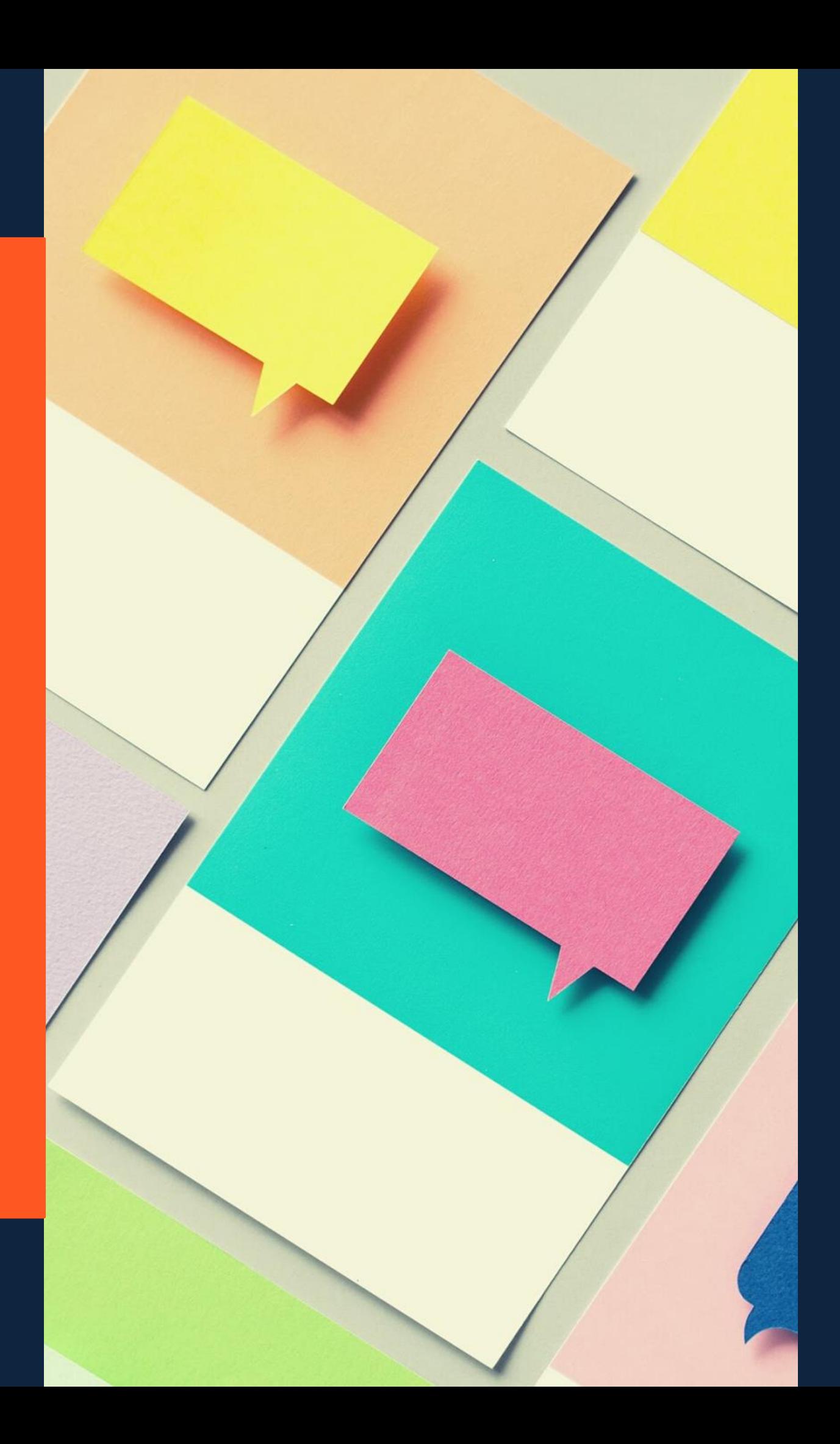

# **DÚVIDAS? ENTRE EM CONTATO**

# sib.referencia@furg.br

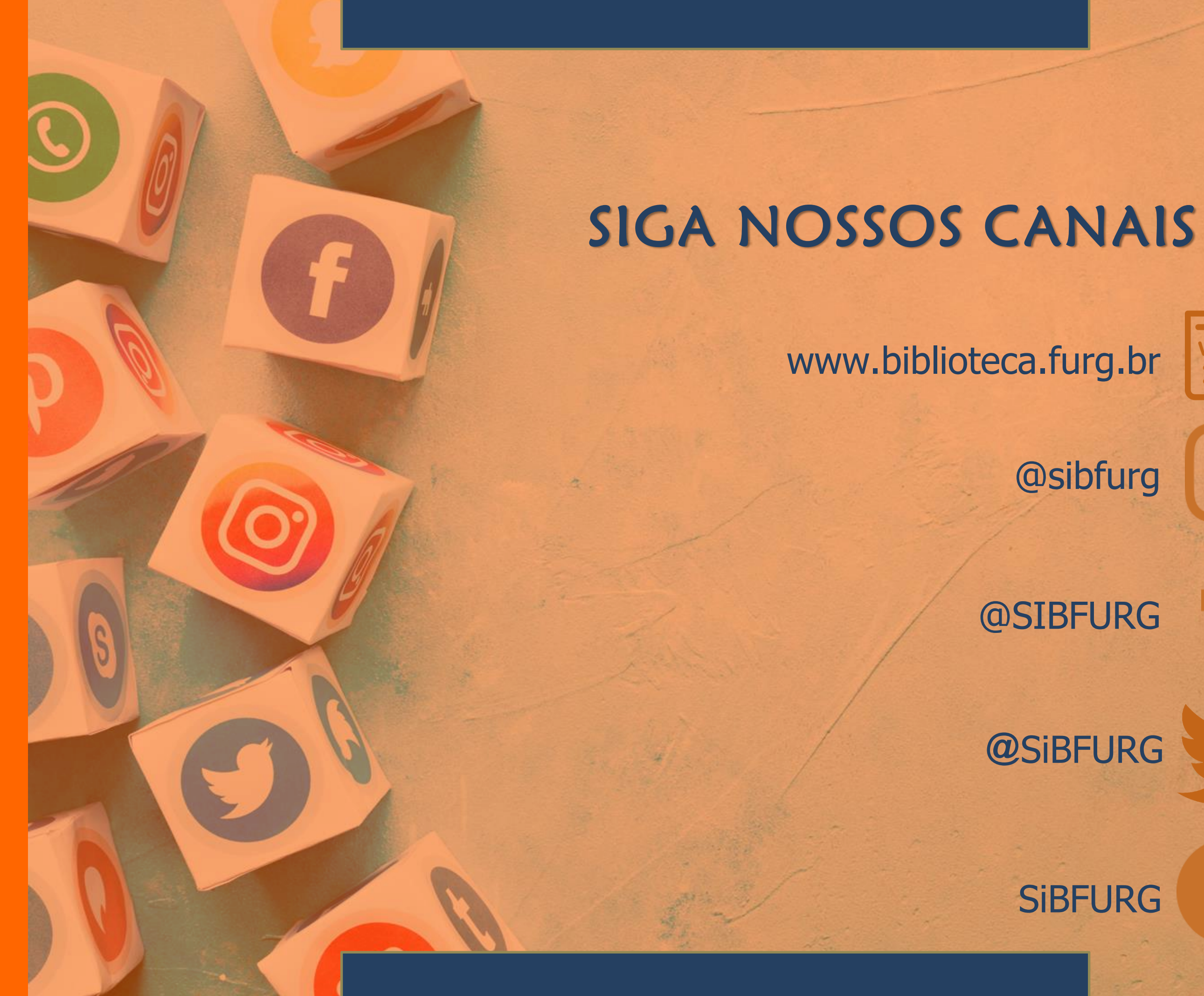

#### www.biblioteca.furg.br

@sibfurg

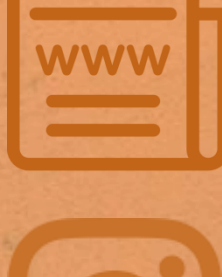

# @SIBFURG

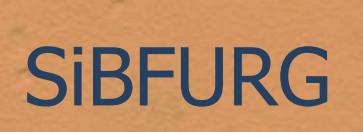

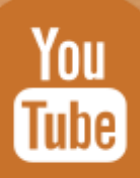

### **@**SiBFURG